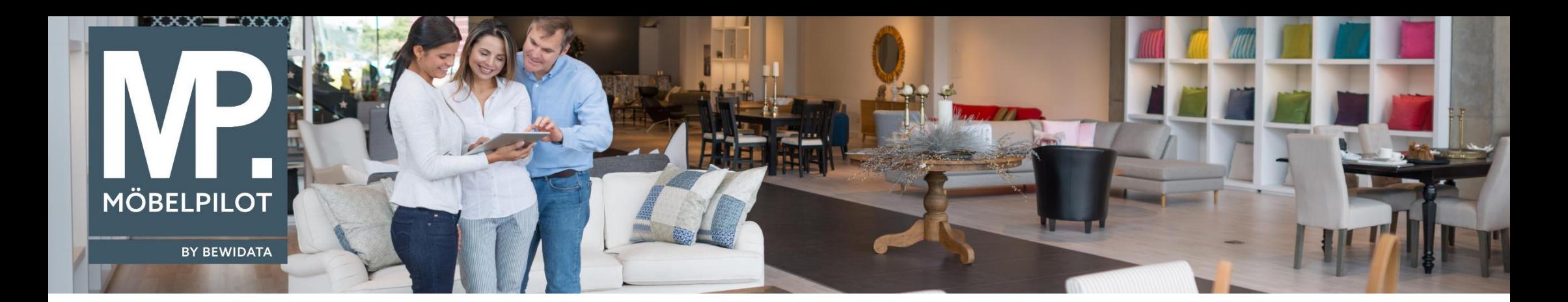

Tipps & Tricks (Juni 2023; Version 8.0, Build 7501)

*Hätten Sie's gewusst? Tipps und Tricks zum MÖBELPILOT* 

Guten Tag,

damit Sie direkt erkennen können, welche Ursprungsrechnung zu welcher Storno-Gutschrift gehört, haben wir ab der Version 8, Build 7501 in den Belegdruckparametern standardmäßig den entsprechenden Eintrag in die Info-Box eingefügt.

Diese finden Sie unter **Systemvorgaben** → **Programmablaufvorgaben**→ **Erfassen Belegdruckparameter** in dem Beleg "**17 - Gutschrift**" (in allen Filialen):

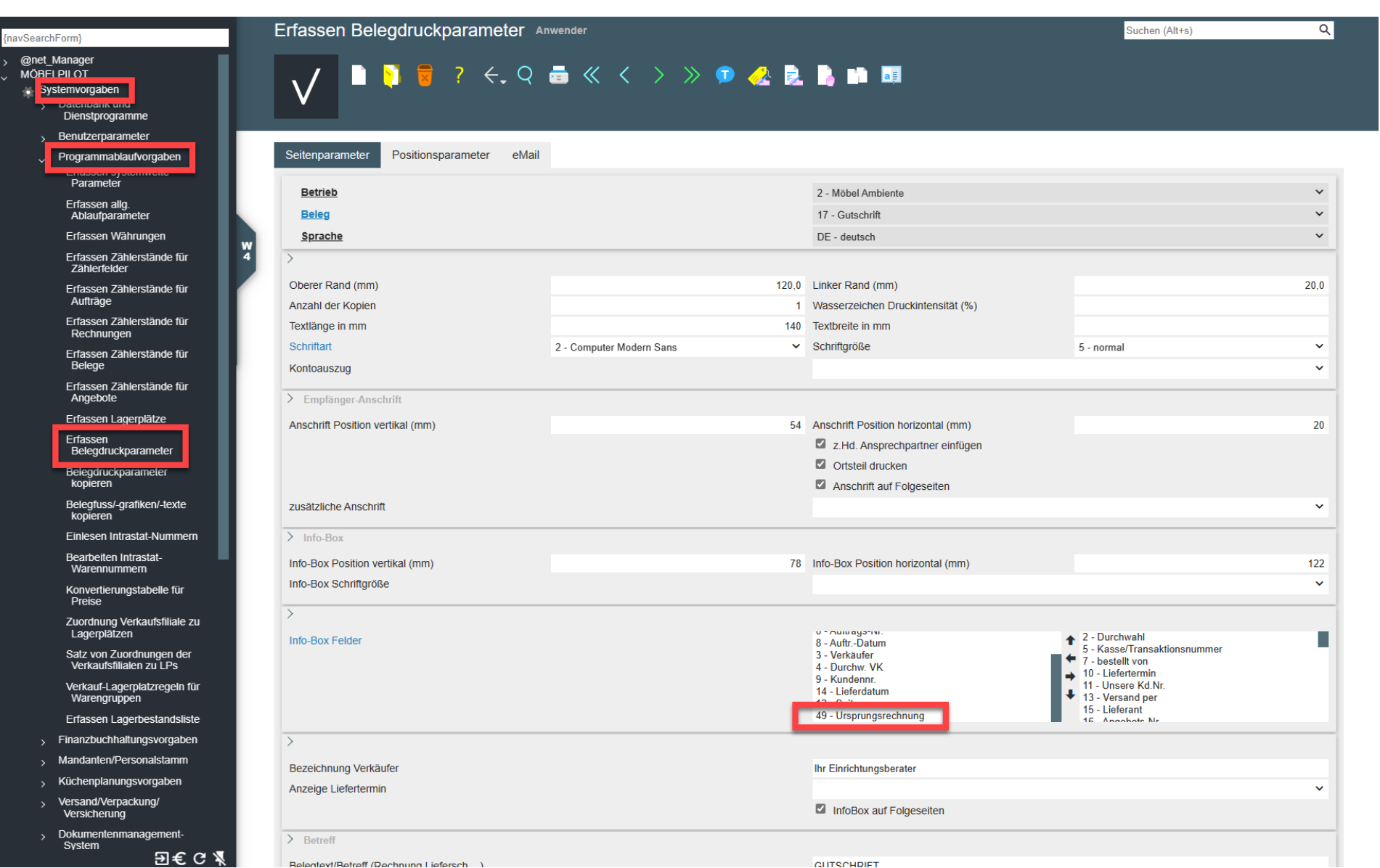

Wenn gewünscht, können Sie diesen hier wieder entfernen, indem Sie den Parameter markieren und auf den Pfeil nach rechts gehen.

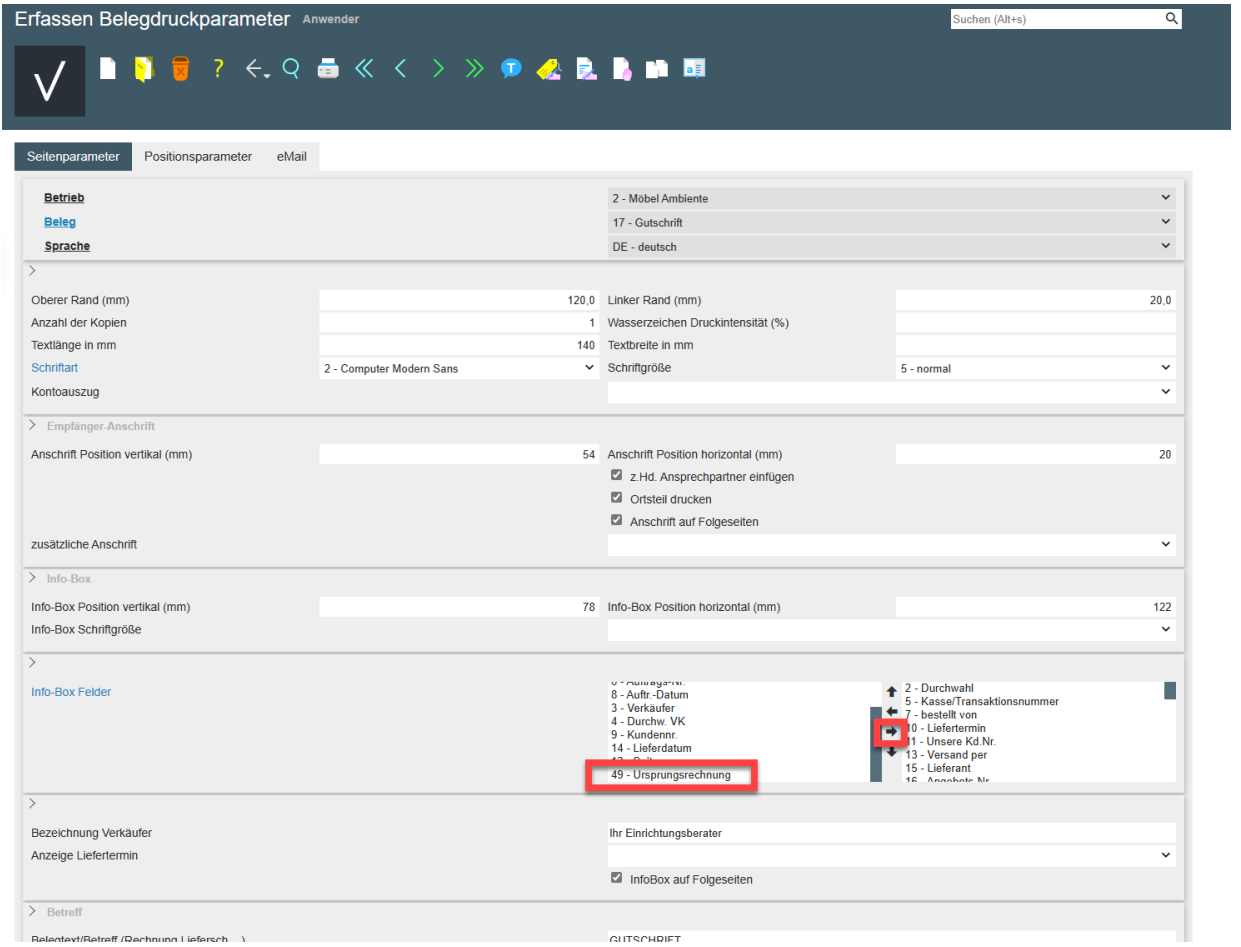

Wenn Sie die Position des Parameters verschieben möchten, markieren Sie diesen und nutzen die markierten Pfeile:

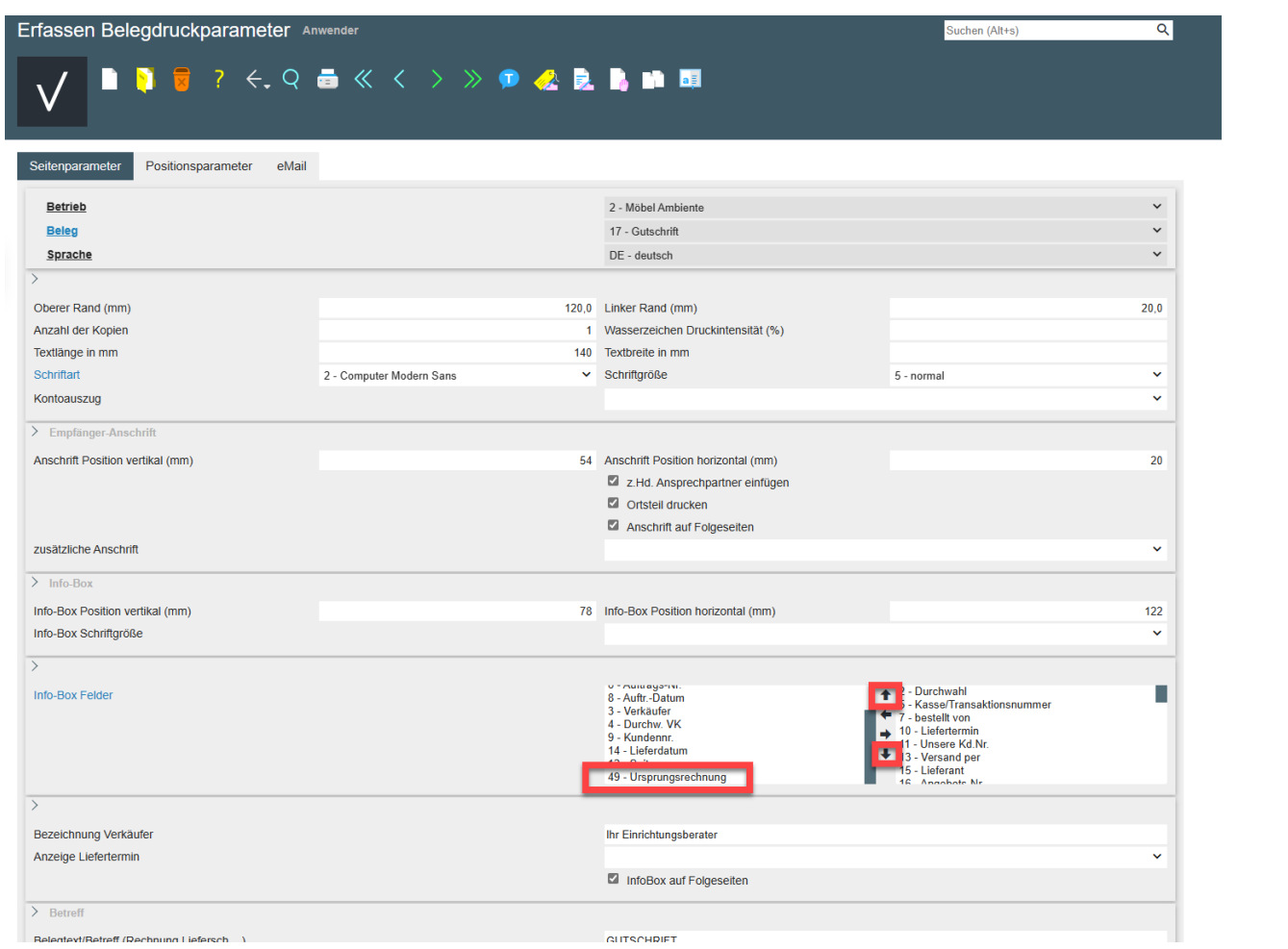

Wir hoffen, dass Sie diese Tipps wieder zeitsparend voranbringen.

Ihr **MÖBELPILOT**-Team

 bewidata unternehmensberatung und edv-service gmbh erthalstraße 1 ∙ 55118 mainz ∙ telefon: 0 61 31. 63 92.0 ∙ internet: <u>[www.moebelpilot.com](http://www.moebelpilot.com/)</u> e-mail: <u>[support@moebelpilot.de](mailto:support@moebelpilot.de)</u> handelsregister mainz HRB 4285 ∙ geschäftsführer: hans-jürgen röhrig

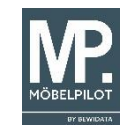